# Visual Basic Extensibility Reference

Visual Studio 6.0

# AddIn Object

[See Also E](https://msdn.microsoft.com/en-us/library/aa241488(v=vs.60).aspx)xampl[e Properties](https://msdn.microsoft.com/en-us/library/aa443833(v=vs.60).aspx) Methods Events

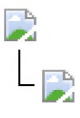

The **AddIn** object provides information about an add-in to other add-ins.

Syntax

ob/ect.AddIn

Remarks

An **AddIn** object is created for every add-in that appears in the Vbaddin.ini file.

# Visual Basic Extensibility Reference

Visual Studio 6.0

# AddIns Collection

[See Also E](https://msdn.microsoft.com/en-us/library/aa241475(v=vs.60).aspx)xampl[e Properties](https://msdn.microsoft.com/en-us/library/aa241462(v=vs.60).aspx) [Methods E](https://msdn.microsoft.com/en-us/library/aa241476(v=vs.60).aspx)vents

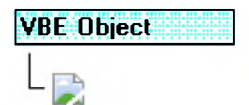

Returns a collection of add-ins listed in the Vbaddin.ini file.

#### Syntax

object.AddIns

### Remarks

The AddIns collection is accessed through the VBE object. Every add-in listed in the Add-In Manager in an instance of Visual Basic has an object in the **AddIns** collection.

This collection replaces the **ExternalObjects** collection used in Visual Basic version 4.0.

# Visual Basic: ADO Data Control

Visual Studio 6.0

## ADO Data Control

#### [See Also E](https://msdn.microsoft.com/en-us/library/aa226303(v=vs.60).aspx)xampl[e Properties](https://msdn.microsoft.com/en-us/library/aa226312(v=vs.60).aspx) [Methods](https://msdn.microsoft.com/en-us/library/aa226321(v=vs.60).aspx) [Events](https://msdn.microsoft.com/en-us/library/aa226241(v=vs.60).aspx)

The ADO Data Control is similar to the intrinsic Data control and the Remote Data Control (RDC). The ADO Data Control allows you to quickly create a connection to a database using Microsoft ActiveX Data Objects (ADO).

#### Remarks

At design time, you can create a connection by setting the **ConnectionString** property to a valid connection string, then set the RecordSource property to a statement appropriate to the database manager. You can also set the ConnectionString property to the name of a file that defines a connection; the file is generated by a **Data Link** dialog box, which appears when you click ConnectionString on the Properties window and then select or create a Data Link file.

Connect the ADO Data Control to a data-bound control such as the DataGrid, DataCombo, or DataList control by setting the DataSource property to the ADO Data Control.

At run time, you can dynamically set the **ConnectionString** and RecordSource properties to change the database. Alternatively, you can set the Recordset property directly to a previously-opened recordset.

# Visual Basic Reference

Visual Studio 6.0

## AmbientProperties Object

[See Also E](https://msdn.microsoft.com/en-us/library/aa261359(v=vs.60).aspx)xampl[e Properties](https://msdn.microsoft.com/en-us/library/aa240942(v=vs.60).aspx) Methods Events

An **AmbientProperties** object holds ambient information from a container to suggest behavior to controls contained within the container.

#### Remarks

Containers provide ambient properties in order to suggest behavior to controls. As an example, **BackColor** is one of the standard ambient properties; the container is suggesting what the well-behaved control should set its **BackColor** property to.

The **AmbientProperties** objects properties are the ambient properties of the container. These properties are read-only.

Some ambient properties are standard, while others are specific to certain containers. A control may access non-standard ambient properties, but this will make the control container-specific. The control should handle the case where an ambient property is not present in the current container.

When the control is compiled, Visual Basic has no way of knowing what container-specific ambient properties may be available when the control is run; therefore references to container-specific ambient properties will always be late bound.

The **AmbientProperties** object is not available when the Initialize event is raised; but is available when the InitProperties event or ReadProperties event is raised.

The **AmbientProperties** object has several standard properties:

- The BackColor property, a Color that contains the suggested interior color of the contained control. The Visual Basic supplied default if the container does not support this property is 0x80000005: the system color for a window background.
- The DisplayAsDefault property, a Boolean that specifies if the control is the default control. The Visual Basic supplied default if the container does not support this property is False.
- The DisplayName property, a String containing the name that the control should display for itself. The Visual Basic supplied default if the container does not support this property is an empty string: "".
- The Font property, a Font object that contains the suggested font information of the contained control. The Visual Basic supplied default if the container does not support this property is MS Sans Serif 8.
- The ForeColor property, a Color that contains the suggested foreground color of the contained control. The Visual Basic supplied default if the container does not support this property is 0x80000008: the system color for window text.
- The LocaleID property, a Long that specifies the language and country of the user. The Visual Basic supplied default if the container does not support this property is the current system locale ID.
- The MessageReflect property, a Boolean that specifies if the container supports message reflection. The Visual Basic supplied default if the container does not support this property is False.
- The Palette property, a Picture object whose palette specifies the suggested palette for the contained control.
- The **RightToLeft** property, a Boolean that indicates the text display direction and control visual appearance on a bidirectional system. The Visual Basic supplied default if the container does not support this property is False.
- The **ScaleUnits** property, a String containing the name of the coordinate units being used by the container. The Visual Basic supplied default if the container does not support this property is an empty string: "".
- The ShowGrabHandles property, a Boolean that specifies if the container handles the showing of grab handles. The Visual Basic supplied default if the container does not support this property is True.
- The ShowHatching property, a Boolean that specifies if the container handles the showing of hatching. The Visual Basic supplied default if the container does not support this property is True.
- The **SupportsMnemonics** property, a Boolean that specifies if the container handles access keys for the control. The Visual Basic supplied default if the container does not support this property is False.
- The TextAlign property, an enumeration that specifies how text is to be aligned. The Visual Basic supplied default if the container does not support this property is **0 - General Align**.
- The UserMode property, a Boolean that specifies if the environment is in design mode or end user mode. The Visual Basic supplied default if the container does not support this property is True.
- The UIDead property, a Boolean that specifies if the User Interface is unresponsive. The Visual Basic supplied default if the container does not support this property is False.

Note When you access the Font property of the AmbientProperties object, you do not get a reference to the container's font. Rather, you get a copy (clone) of the font.

The reason for this is that AmbientProperties.Font is commonly used to initialize a control's font whenever an instance of the control is added to a container. If a reference to the font itself were supplied, then changing the control's font would change the container's font as well.

If for some reason your control requires a reference to the container's font, you can obtain it by accessing the container through the Parent property of the UserControl object.

# Visual Basic: Windows Controls

Visual Studio 6.0

## Animation Control

### [See Also](https://msdn.microsoft.com/en-us/library/aa276317(v=vs.60).aspx) [Example](https://msdn.microsoft.com/en-us/library/aa276372(v=vs.60).aspx) [Properties](https://msdn.microsoft.com/en-us/library/aa276320(v=vs.60).aspx) [Methods](https://msdn.microsoft.com/en-us/library/aa276319(v=vs.60).aspx) [Events](https://msdn.microsoft.com/en-us/library/aa276318(v=vs.60).aspx)

The **Animation** control allows you to create buttons which display animations, such as .avi files, when clicked. The control can play only AVI files that have no sound. In addition, the Animation control can display only uncompressed .avi files or .avi files that have been compressed using Run-Length Encoding (RLE).

#### **Remarks**

If you attempt to load an .avi file that includes sound data or that is in a format not supported by the control, an error (error 35752) is returned.

An example of this control is the file copy progress bar in Windows 95/98, which uses an **Animation** control. Pieces of paper "fly" from one folder to another while the copy operation executes.

# Visual Basic: Windows Controls

# Open Method (Animation Control) Example

The following example opens an .avi file by using the Open Dialog, and begins playing it automatically. To try the example, place an **Animation** control and a **CommonDialog** control on a form, and paste the code into the form's Declarations section. Run the example, and choose an .avi file to open.

```
Private Sub Animation1_Click () 
   With CommonDialog1
      .Filter = "avi (*.avi)|*.avi 
      .ShowOpen 
   End With 
   With Animation1
      .Autoplay = True 
      .Open CommonDialog1.Filename 
   End With 
End Sub
```
## Visual Basic Reference

Visual Studio 6.0

# App Object

[See Also E](https://msdn.microsoft.com/en-us/library/aa267690(v=vs.60).aspx)xampl[e Properties](https://msdn.microsoft.com/en-us/library/aa240944(v=vs.60).aspx) [Methods E](https://msdn.microsoft.com/en-us/library/aa240943(v=vs.60).aspx)vents

The App object is a global object accessed with the App keyword. It determines or specifies information about the application's title, version information, the path and name of its executable file and Help files, and whether or not a previous instance of the application is running.

Syntax

App

## Visual Basic Reference

Visual Studio 6.0

## AsyncProperty Object

[See Also E](https://msdn.microsoft.com/en-us/library/aa240945(v=vs.60).aspx)xampl[e Properties](https://msdn.microsoft.com/en-us/library/aa240946(v=vs.60).aspx) Methods Events

The **AsyncProperty** object is passed in to the AsyncReadComplete event and contains the results of the AsyncRead method.

Visual Studio 6.0

*Visual Basic: MSChart Control*

### Axis Object

See Also [Example](https://msdn.microsoft.com/en-us/library/aa240474(v=vs.60).aspx) Properties Methods Events

Represents an axis on a chart.

Syntax

Axis

#### Remarks

Three axes are available: *x, y,* and *z.* The *z* axis is visible only when the chart is a 3D chart.

*Visual Basic: MSChart Control*

## Axis Object Example

The following example reads the number of label levels present on the x axis using the x **Axis** object.

```
Private Sub Command1_Click()
   Dim XAxis As Object
   Dim NumberOfLevels As Integer
   ' Read the number of label level present on the X 
   ' Axis.
   Set XAxis = MSChart1.Plot.Axis(VtChAxisIdX, 1) 
   NumberOfLevels = XAxis.LabelLevelCount 
   MsgBox "Number of Label Levels = " _
   & Str(NumberOfLevels)
End Sub
```
Visual Studio 6.0

*Visual Basic: MSChart Control*

## AxisGrid Object

See Also [Example](https://msdn.microsoft.com/en-us/library/aa240472(v=vs.60).aspx) Properties Methods Events

Represents the planar area surrounding a chart axis.

Syntax

AxisGrid

*Visual Basic: MSChart Control*

# AxisGrid Object Example

The following example changes the appearance of the  $y$  **AxisGrid** line style.

```
Private Sub Command1 Click()
   With MSChart1.Plot.Axis(VtChAxisIdY)
      .CategoryScale.Auto = False 
      .ValueScale.MajorDivision = 10 
      .ValueScale.MinorDivision = 5 
      .AxisGrid.MajorPen.Style = VtPenStyleSolid 
      .AxisGrid.MajorPen.VtColor.Green = 255 
      .AxisGrid.MajorPen.Width = 2 
      .AxisGrid.MinorPen.Style = VtPenStyleDashed 
      .AxisGrid.MinorPen.VtColor.Red = 255 
      .AxisGrid.MinorPen.Width = 1 
      .AxisGrid.MinorPen.Cap = VtPenCapRound 
   End With 
End Sub
```
Visual Studio 6.0

*Visual Basic: MSChart Control*

### AxisScale Object

See Also [Example](https://msdn.microsoft.com/en-us/library/aa240476(v=vs.60).aspx) Properties Methods Events

Controls how chart values are plotted on an axis.

Syntax

**AxisScale** 

### AxisScale Example

The following examples sets the x and *y* axes to either a percent scale or a logarithmic for a two-dimensional line chart. To try the example, draw an MSChart and two CommandButton controls on a form. Paste the code into the Form object's code module and run the project.

```
Private Sub Command1_Click()
   ' Change both x and y axes to Percent scale for 2D 
   ' Line chart.
   Dim axisID As VtChAxisId 
   MSChart1.ChartType = VtChChartType2dLine 
   For AxisId = VtChAxisIdX To VtChAxisIdY
      With MSChart1.Plot.Axis(AxisId).AxisScale 
         .Type = VtChScaleTypePercent 
         .PercentBasis = VtChPercentAxisBasisSumChart 
      End With 
   Next 
End Sub
Private Sub Command2_Click()
   Dim axisID As VtChAxisId
   ' Change both x and y axes to Logarithmic scale for 2D 
   ' Line chart.
   MSChart1.ChartType = VtChChartType2dLine 
   For axisID = VtChAxisIdX To VtChAxisIdY
      With MSChart1.Plot.Axis(axisID).AxisScale 
         .Type = VtChScaleTypeLogarithmic 
         LogBase = 12End With 
   Next 
End Sub
```

```
© 2017 Microsoft
```
Visual Studio 6.0

*Visual Basic: MSChart Control*

## AxisTitle Object

See Also [Example](https://msdn.microsoft.com/en-us/library/aa240478(v=vs.60).aspx) Properties Methods Events

Represents an axis title on a chart.

Syntax

AxisTitle

*Visual Basic: MSChart Control*

# AxisTitle Object Example

The following example makes the axis title visible for all axes of a three-dimensional chart.

```
Private Sub Command1 Click()
   ' Makes Axis title visible for all axes of a 
   ' 3D chart.
   Dim axisID As VtChAxisId 
   MSChart1.chartType = VtChChartType3dBar 
   For axisId = VtChAxisIdX To VtChAxisIdZ 
      With MSChart1.Plot.axis(axisId, 1) 
         .AxisTitle.VtFont.Size = 14 
         .AxisTitle.Visible = True 
         Select Case axisId 
            Case 0
                .AxisTitle.text = "X Axis Title" 
            Case 1
                 .AxisTitle.text = "Y Axis Title" 
            Case 2
                .AxisTitle.text = "2nd Y Axis Title 
            Case 3
               .AxisTitle.text = "Z Axis Title"
         End Select 
      End With 
   Next 
End Sub
```